altalic **CISCO** 

iF.

# Composants de SX20 Quick Set

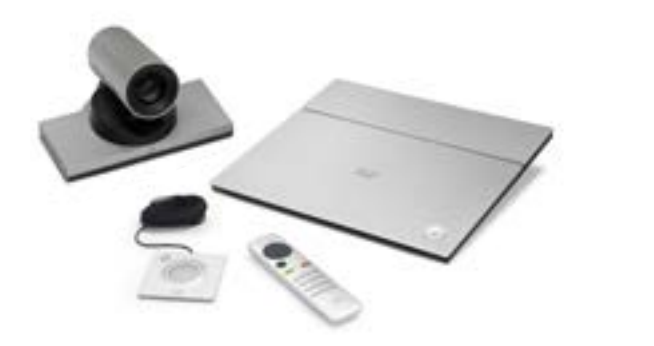

- SX20 Codec
- y Choix de caméra \* A : PrecisionHD1080p 12X B : Precision 40
- Micro Table Microphone 20 (1 par défaut et 1 en option)
- Interface utilisateur:
- TRC6 télécommande et deux piles AAA, ou - Contrôleur Touch 10
- Câble HDMI pour écran (1 par défaut)
- Câble pour caméra
- Câble Ethernet pour réseau local
- Câble de présentation:
- Câble VGA vers DVI-A, ou
- Câble HDMI vers DVI-D
- y Alimentation électrique et câble d'alimentation
- Kit de montage mural du codec (en option)
- Équerre de montage pour caméra (en option)
- Câble rallonge de microphone (en option)

Outre le SX20 Quick Set, vous devez vous munir d'un écran ou d'un projecteur ainsi que d'un haut-parleur, externe ou intégré à l'écran, pour compléter votre système de visioconférence.

# Documentation

https://collaborationhelp.cisco.com https://www.cisco.com/go/sx-docs

Visitez un de ces sites pour en savoir plus sur l'installation, la gestion et l'utilisation de ce produit. Vous y trouverez également des informations concernant le respect des réglementations et la sécurité. Utilisez le premier lien si votre appareil est enregistré dans notre service cloud, Cisco Spark ; sinon utilisez le deuxième lien.

Configuration classique de la pièce : Salle de réunion moyenne à grande.

## Recommandations pour la configuration de la salle

Les informations suivantes ne sont données qu'à titre indicatif. Faites des essais sur site avant de procéder au montage.

> La caméra est fixée à l'équerre à l'aide d'une vis.

Visitez le site Cisco Project Workplace pour vous laisser inspirer et prendre connaissance des recommandations relatives à la préparation d'un bureau ou d'une salle de réunion pour la visioconférence à https://www.cisco.com/go/ projectworkplace

#### *Caméra*

此为 A 级产品。在生活环境中,该产品可能会造成无线电干扰。在这种 情况下,可能需要用户对干扰采取切实可行的措施。

AVERTISSEMENT : Ce produit appartient à la classe A. Dans un environnement domestique, il peut entraîner des interférences radio, obligeant l'utilisateur à prendre les mesures qui s'imposent.

Placez la caméra à hauteur des yeux pour obtenir le meilleur contact visuel. En règle générale, cette hauteur est d'environ 1,20 m au-dessus du sol.

Utilisez la fonction de retour d'image pour vous assurer que tous les participants apparaissent dans le champ de la caméra.

Veillez à ce que les visages des participants soient bien éclairés de manière à éviter les ombres. Évitez également la lumière directe sur l'écran pour éliminer tout reflet.

*Microphones*

Placez le micro ou les micros aussi près que possible de tous les participants.

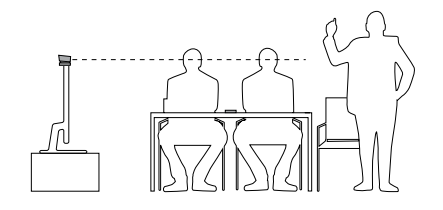

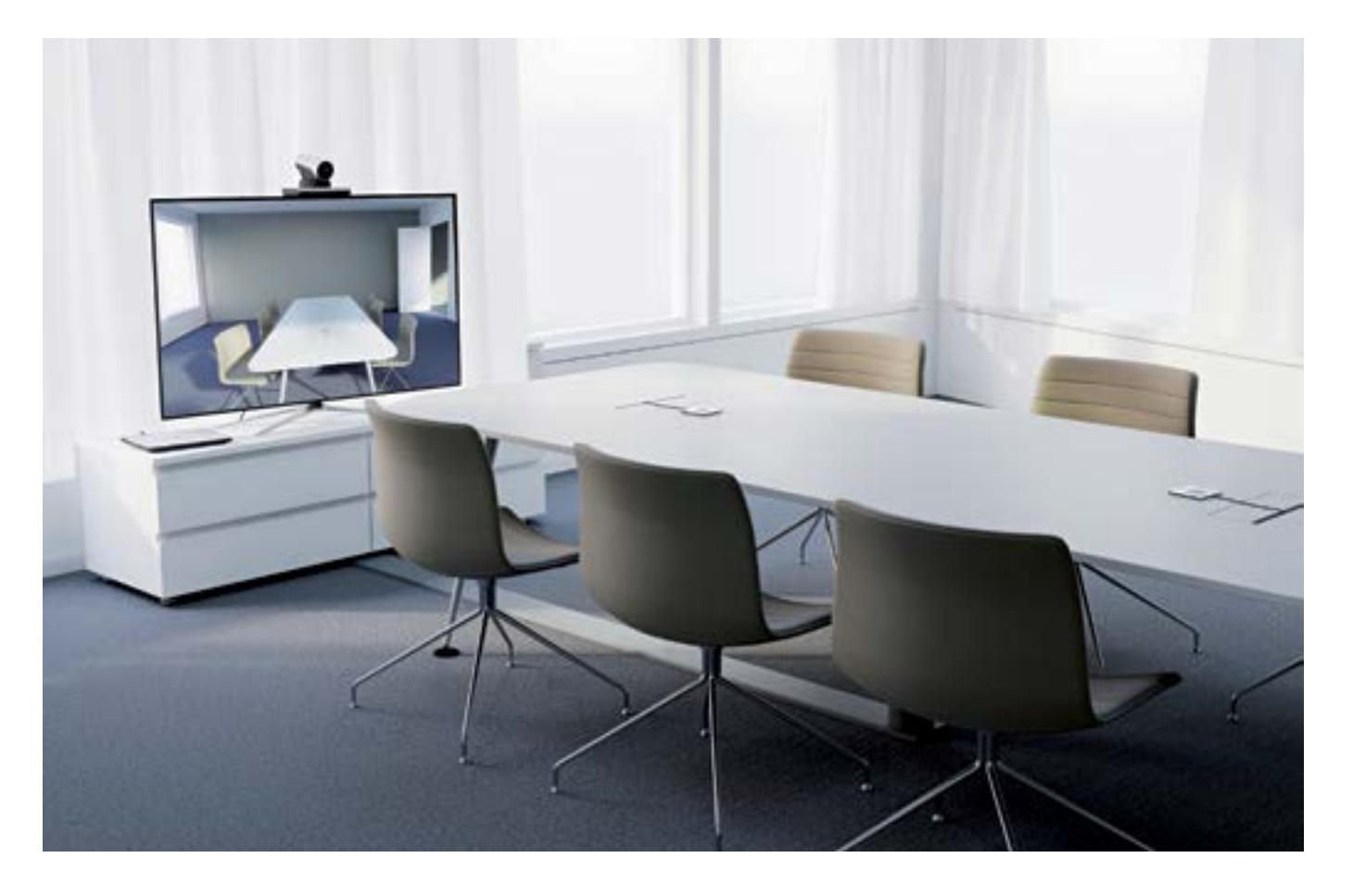

*Caméra A : PrecisionHD1080p12X* 

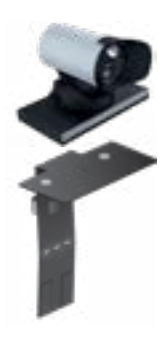

Montez le pare-soleil de façon à empêcher les lumières parasites de gêner le confort de vision.

Vous pouvez utiliser l'équerre de montage optionnel avec la caméra pour placer celle-ci audessus de l'écran. Fixez l'équerre à l'écran à l'aide du velcro.

La caméra se fixe aux aimants placés sur l'équerre.

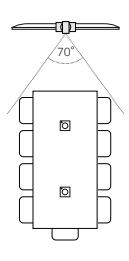

### *Caméra B : Precision 40*

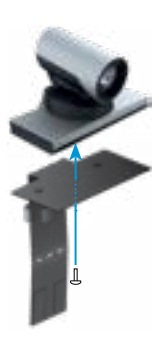

Vous pouvez utiliser l'équerre de montage optionnel avec la caméra pour placer celle-ci audessus de l'écran. Fixez l'équerre à l'écran à l'aide du velcro.

Outil : Clé hexagonale de 4 mm (non fournie).

Configuration classique de la pièce : Salle de réunion de taille moyenne.

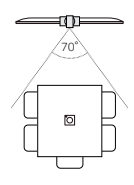

## Choix de caméra

# Déclaration CEM Classe A

警告

<sup>\*</sup> Vous pouvez commander le produit sans la caméra.

## Branchement des câbles

Branchez tous les câbles comme indiqué sur l'illustration.

Attention ! Assurez-vous que toutes les unités sont hors tension avant de connecter ou de déconnecter des périphériques.

- $\bigcap$ Si vous connectez un haut-parleur externe, veillez à utiliser une enceinte active (amplificateur intégré). Utilisez un haut-parleur non mis à la terre (flottant) pour éviter le bruit de boucle de masse.
- 1<br> $\frac{1}{2}$   $\frac{1}{3}$   $\frac{1}{4}$   $\frac{1}{5}$   $\frac{1}{6}$   $\frac{1}{7}$  $\sqrt{2}$ Connectez un ou deux micros à votre codec. Nous recommandons Cisco Table Microphone 20 ou Cisco TelePresence Ceiling Microphone.
- Connectez le codec au réseau LAN/Ethernet.  $\sqrt{3}$
- Connectez votre écran principal à la prise HDMI bleue.  $\sqrt{4}$

## Utilisation du système

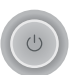

Si le codec ne démarre pas automatiquement, appuyez sur le bouton d'alimentation pour l'allumer. Lorsque le voyant du bouton est allumé de façon constante, le système est alors prêt à être configuré. Cela peut prendre quelques minutes.

- Cisco Webex : Pour obtenir de plus amples renseignements sur le démarrage, rendez-vous à l'adresse https://collaborationhelp.cisco. com et recherchez les articles relatifs au démarrage des systèmes pour salle.
- Autres services : Pour obtenir de plus amples renseignements sur l'installation et la configuration, téléchargez le *Getting Started Guide / Guide de mise en route des systèmes vidéo* sur le site, https://www.cisco.com/go/sx-docs

Suivez les instructions à l'écran :

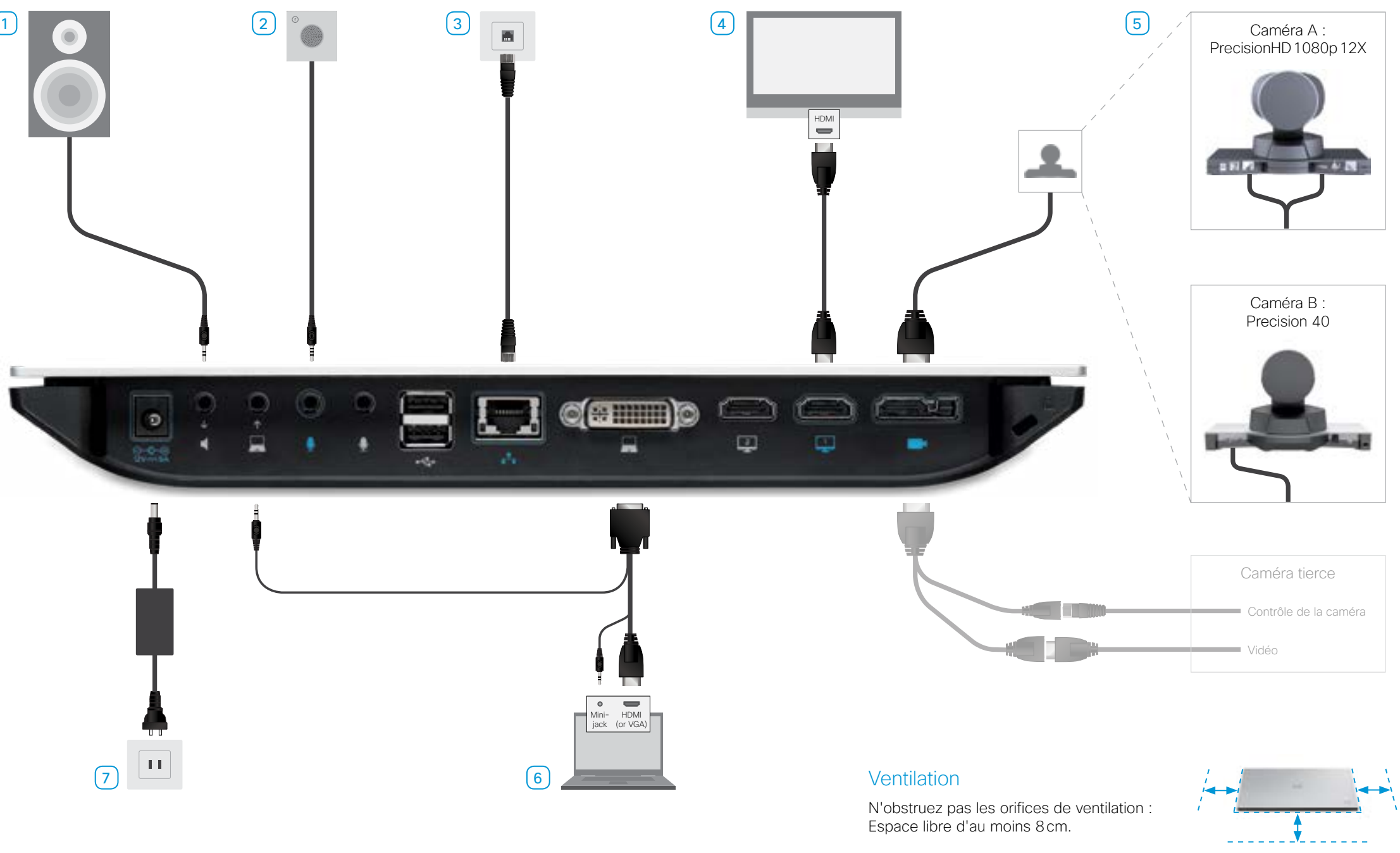

Utilisez toujours l'alimentation fournie :  $\sqrt{7}$ 

• FSP FSP060-DIBAN2

Si vous utilisez deux écrans, connectez le deuxième à l'autre sortie HDMI.

- Branchez votre caméra (A ou B, ou une caméra tierce) au codec.  $\sqrt{5}$
- 6 Connectez un PC (vidéo et audio) afin de pouvoir partager des présentations (localement ou à distance avec d'autres participants)